# **Tax Guard Portal FAQs**

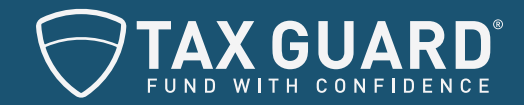

# General FAQs

## **What days of the year will Tax Guard be closed?**

Tax Guard operates on the federal holiday schedule. For the most current listing of the holiday schedule, please refer to the [office of personnel management website](https://www.opm.gov/policy-data-oversight/pay-leave/federal-holidays/#url=Overview). In addition, there will always be a public posting on the Tax Guard Portal.

#### **What web browsers work best with the Tax Guard Portal?**

To make sure you have the best experience possible, we recommend using the most up-to-date version of one of the following browsers:

- Mozilla Firefox
- Google Chrome
- Internet Explorer (above IE 8.0)

## **Who do I contact with questions?**

For questions regarding your account, orders, or reports, contact your [account manager.](mailto:support%40tax-guard.com?subject=) For portal support or technical issues, contact the Tax Guard team at [support@](mailto:support%40tax-guard.com?subject=) [tax-guard.com.](mailto:support%40tax-guard.com?subject=)

#### **How do I add another user to our account?**

To add an additional user, please contact your **account** [manager](mailto:support%40tax-guard.com?subject=) who will either send an invitation to the new user, or give you administrator privileges so you can add additional users going forward.

#### **Is my data secure within the portal?**

Yes! Several layers of security exist to ensure your data is secure including enhanced password strength, session timeouts after 30 minutes and advanced encryption.

# Order FAQs

#### **Why must I enter my client's phone number when creating the Form 8821?**

The phone number is required by the IRS in case they need to contact your client directly regarding their tax account.

#### **What do the client categories mean?**

- **Active:** An order has been placed for these clients.
- **Inactive:** These clients have been created, but no order has been placed.
- **Rejected:** The submitted Form 8821 for these clients has been rejected by the IRS. A Tax Guard Report cannot be ordered until the 8821 has been updated.
- **Closed:** These clients are not active. To obtain a Tax Guard Report for these clients; a new 8821 is required and you must order a report to reactivate them.
- **Pending:** Your Same Day, Next Day, and Thirty Day reports are awaiting completion.
- **Completed:** Your Same Day, Next Day, and Thirty Day reports that are complete.

#### **Oops! How do I cancel an order?**

Please contact your [account manager](mailto:support%40tax-guard.com?subject=) immediately. If we have already contacted the IRS for the report, we will not be able to cancel the order.

#### **How do I place an order for a closed client?**

To place an order for a closed client, visit the Manage Clients page>Closed Clients tab and select the place order icon for the specific client.

#### **How do I run a Tax Guard report on a Sole Proprietorship?**

If your applicant is a Sole Proprietor conducting business without an EIN, create the client as an Individual using his/her Full Name and SSN. Some Sole Proprietorships register for an EIN with the IRS, in which case you can select 'Sole Proprietorship' from the client creation menu.

## Post-Order FAQs

#### **What events or changes qualify for a lender alert?**

- New Lien
- New 1058 (Final Notice of Intent to Levy)
- New Liability
- Liability total grows by >\$10,000
- An Installment Agreement changes from 'Good Standing' to any other status
- An Installment Agreement changes from 'None' to 'Potential for Default'
- An Installment Agreement changes from 'Potential for Default' to 'None'

## **Where can I find a list of all my orders?**

On your dashboard select the "pending" tab. This section lists all your orders - turnaround times, order dates, client names, and the individual from your organization who placed the order.

#### **How do I get help with a client that has a tax problem?**

We have tax experts available as a resource for you to negotiate Installment Agreements, lien subordinations, and resolve any issues that your prospects and clients may have with the IRS. Please contact your [account](mailto:support%40tax-guard.com?subject=)  [manager](mailto:support%40tax-guard.com?subject=) to discuss the nature of the issue and they can direct you to our expert resolution team.

#### **What does the category for "high risk" clients mean?**

If your client has a total IRS liability over \$50,000 or an Installment Agreement status listed as "None" or "Not in Good Standing" they will be listed in the "High Risk" category. Please contact your [account manager](mailto:support%40tax-guard.com?subject=) to discuss the nature of the issue and they can direct you to our expert resolution team.